#### PROYECTO AJDA "APLICACIÓN DE JUEGOS DIDÁCTICOS EN EL AULA"

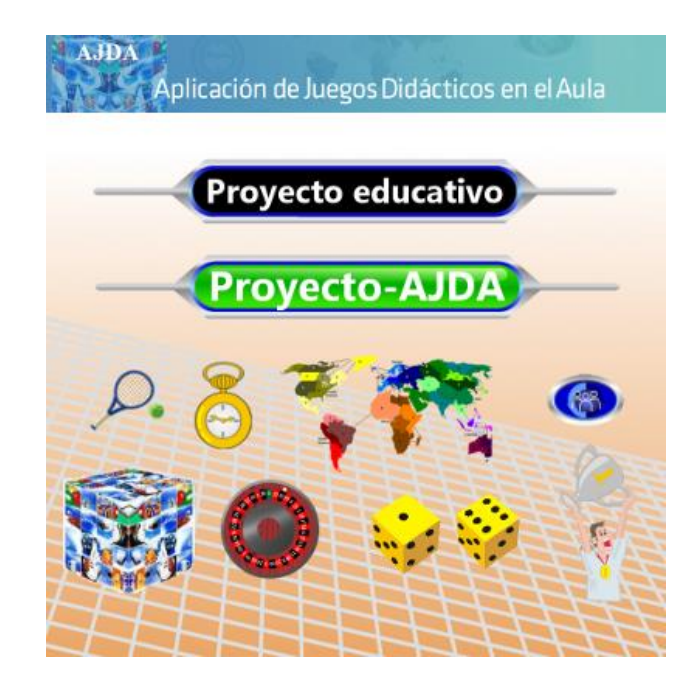

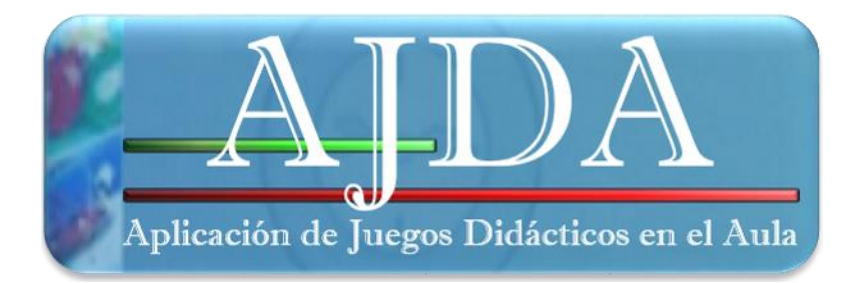

Jesús M. Muñoz Calle

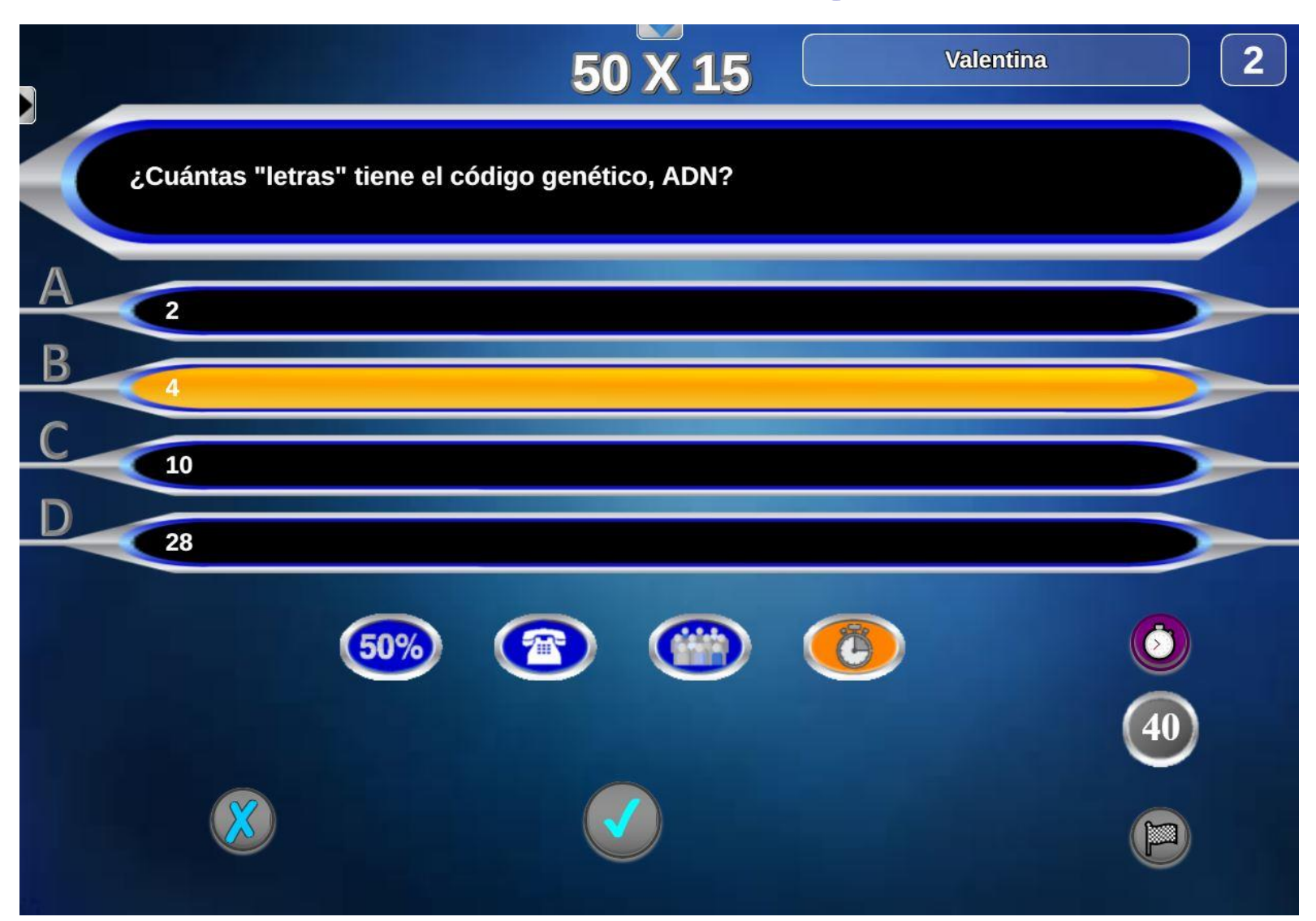

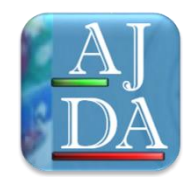

#### **Aspectos generales de los juegos**

- Hay una amplia variedad de juegos que se puede utilizar para todas las áreas, materias y niveles.
- Las preguntas de los juegos son personalizables y se pueden guardar y clasificar en ficheros de texto.
- Admiten muchas parámetros de configuración. Son variados y fáciles de utilizar en el aula.
- Los juegos se integran dentro del Proyecto ADJA. Sus elementos son: web, blog, DVD y canal de YouTube.
- Están basados en concursos de TV, juegos clásicos, populares y de nueva creación.
- Se pueden visualizar en múltiples idiomas.
- Son gratuitos y se pueden descargar o usar on-line desde la web del Proyecto AJDA.
- Están realizados con software libre y se usan a través de un navegador (Chrome, Firefox, …) en Windows, Linux y Mac y dispositivos móviles.
- Las partidas pueden ser guardadas y continuadas.
- Los resultados se pueden guardar en cualquier momento de la partida en ficheros de texto.
- Tienen muy buena acogida entre alumnos y profesores.

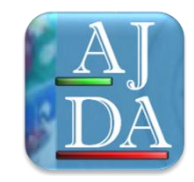

#### **Recursos para la utilización de los juegos**

- Disponer de un navegador de internet actualizado (Chrome, Firefox,…) en Windows, Linux o Mac y también en dispositivos móviles.
- El navegador debe soportar html5 y JavaScript (versiones actuales de los navegadores lo traen incorporado).
- Para emplear en el aula conviene tener una pizarra digital, pantalla interactiva o un cañón proyector con altavoces.

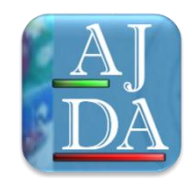

#### **Acceso a los juegos**

- Se puede acceder on-line a través de la web del Proyecto ["AJDA"](http://newton.proyectodescartes.org/juegosdidacticos/index.php).
- Desde esta página se pueden usar on-line o descargar a nuestro ordenador local y usarlos off-line.
- Otra opción es utilizar el DVD del Proyecto AJDA, descargable desde la web de "Aplicación de juegos didácticos en el aula" .
- Se pueden copiar en un en un lápiz de memoria u otro dispositivo de almacenamiento y usarlos en diferentes dispositivos.
- También se puede acceder a información relacionada con ellos desde el [blog](http://aplicacionjuegos.blogspot.com.es/) y el canal de [YouTube](https://www.youtube.com/user/jesusman1111) del Proyecto AJDA.

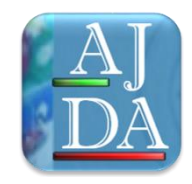

#### **Estructura de los juegos**

- Cada juego se encuentra contenido en una carpeta, con el nombre del juego. Estas carpetas contienen todo lo necesario para que el juego funcione.
- Estas carpetas se pueden comprimir y enviar por correo electrónico o cualquier otra forma de envío de ficheros.
- Básicamente los juegos son páginas web. Además hay documentos pdf, ficheros de texto, imágenes y sonidos.
- Las preguntas de los ficheros elaborados para los juegos son modificables, almacenables, clasificables, y en muchos casos son compatibles para muchos juegos.

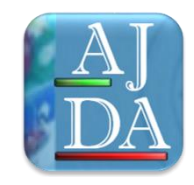

#### **Web del Proyecto AJDA** [Enlace](http://newton.proyectodescartes.org/juegosdidacticos/index.php)

- Relación de todos los juegos y ficheros de contenidos elaborados para los mismos.
- Generador y conversor de ficheros.
- Buscadores de juegos, ficheros y materiales.
- Recursos: curso "Aplicación de juegos en el aula", Videotutoriales, documentos, resumen de contenidos, creación de juegos, curso "Creación de animaciones y juegos interactivos"…
- Sistemas de participación: usuarios, foros, formularios de consultas.
- Utilidades, enlaces, materiales, software, ejemplos...
- Otros apartados y aplicaciones.

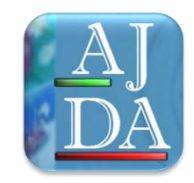

#### **Blog del Proyecto AJDA <b>[Enlace](http://aplicacionjuegos.blogspot.com.es/)**

- Artículos sobre experiencias educativas con juegos didácticos.
- Publicaciones sobre el Proyecto AJDA.
- Vídeos explicativos de la utilización de juegos.
- Noticias sobre juegos didácticos.
- Envío de artículos, comentarios, sugerencias, ficheros…
- Aplicaciones del blog.

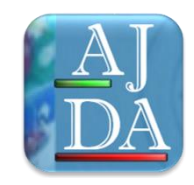

#### **DVD del Proyecto AJDA**

- Relación de todos los juegos y ficheros de contenidos elaborados para los mismos.
- Curso de "Aplicación de juegos en el aula", Videotutoriales, documentos, resumen de contenidos…
- Generador y conversor de ficheros.
- Scorms de juegos
- Creación de juegos.
- Software, ejemplos, resumen de contenidos...
- El DVD se edita y publica anualmente a principios de año.

**Presentación de juegos didácticos Canal de YouTube del Proyecto AJDA [Enlace](https://www.youtube.com/user/jesusman1111)** 

- Canal de vídeos y tutoriales del Proyecto AJDA.
- Organizado en listas de reproducción.
- Los usuarios pueden participar de distintas formas: comentarios, insignias, subscrición...
- Es un espacio que se actualiza y renueva continuamente.

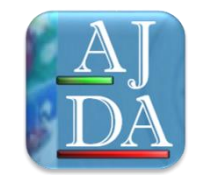

## **Clasificaciones de juegos didácticos**

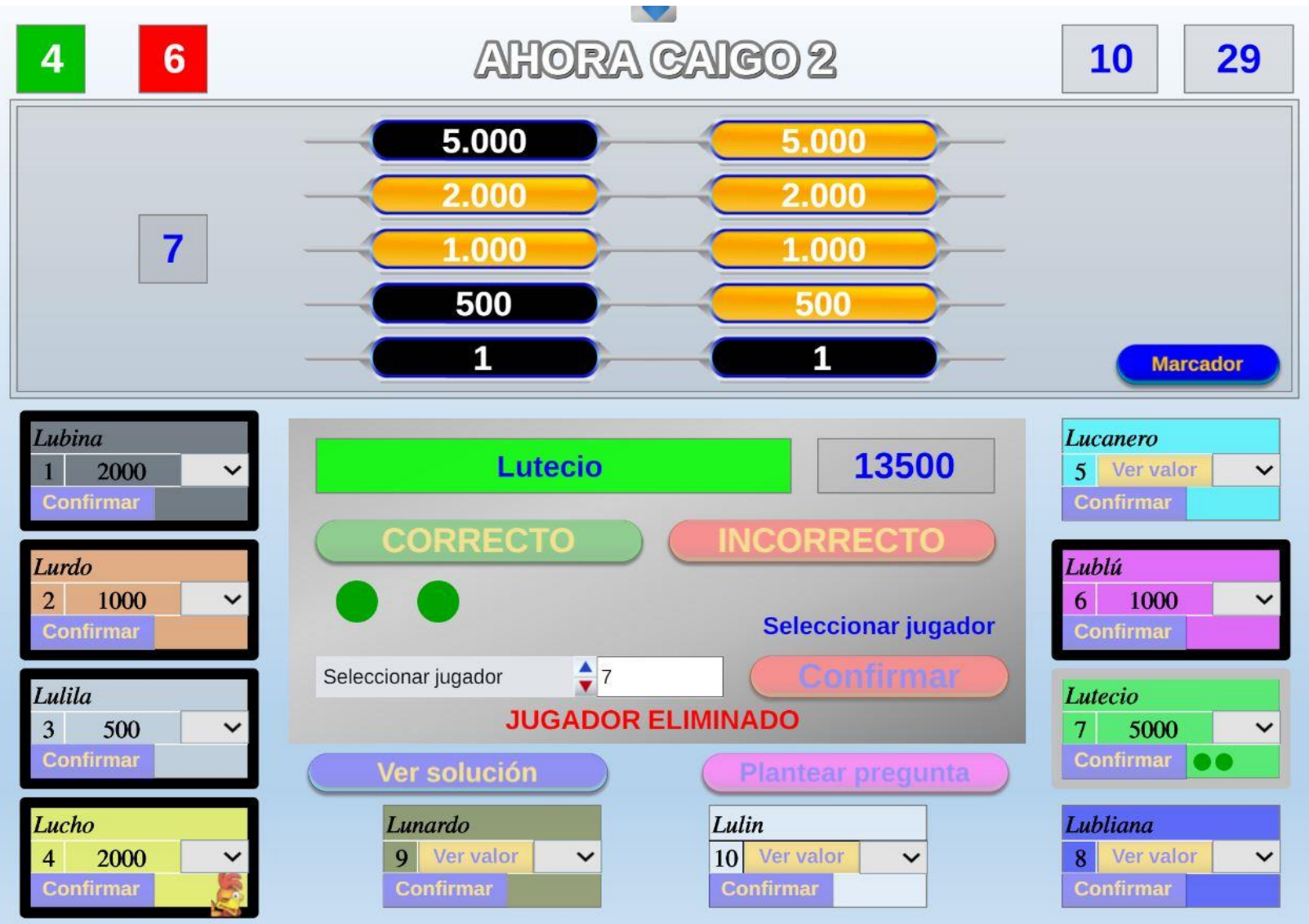

## **Clasificaciones de juegos didácticos Según la fuente de introducción de preguntas en el juego**

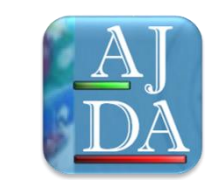

- **Fuente de introducción de preguntas de ficheros:** las preguntas se introducen a través de ficheros de texto previamente elaborados mediante el generador de ficheros.
- **Fuente de preguntas orales:** las preguntas las formula oralmente un presentador que debe verificar las respuestas.
- **Fuente sin preguntas (SIN PREG):** no se formulan preguntas de contenidos (pueden ser de tipo aleatorio).
- **Fuente de introducción directa al comienzo del juego:** las preguntas se introducen en el propio juego al iniciar la partida (una vez finalizada la partida se borran).
- **Fuente de contenidos generados y verificados por el juego:** las preguntas son generadas por el propio juego y corregidas por el mismo.

## **Clasificaciones de juegos didácticos**

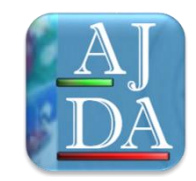

**Según la forma de respuesta a las cuestiones que se plantean en los juegos:**

- Preguntas con opciones de respuesta.
- Preguntas con respuesta abierta.
- Preguntas con respuesta numérica,
- Preguntas sobre frases o palabras.
- Preguntas de relacionar.
- Juegos sin preguntas/respuestas.
- Preguntas de relacionar,

#### **Según el tipo ficheros de preguntas que utilicen los juegos Clasificaciones de juegos didácticos**

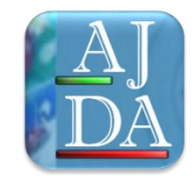

Todos los juegos que pueden utilizar el mismo tipo de fichero de preguntas pertenecen al mismo tipo. De esta forma los juegos se clasifican como:

-Tipos 1-22. Todos los juegos que pertenecen a un determinado tipo pueden usar los mismos ficheros de contenidos. El número de juegos que pertenecen a cada tipo es variable, siendo el tipo 1 el que más contiene, con un número superior a 268. En total hay 431 juegos pertenece a uno de los 22 tipos.

-Tipo individual (FI). Son aquellos juegos cuyos ficheros sólo pueden ser utilizados por un solo juego. Hay 32 juegos de este tipo, cuyos ficheros pueden usarse únicamente por un juego. A estos juegos se le pone la abreviatura FI (Fichero individual).

- Juegos sin ficheros (SC). Son aquellos juegos que no utilizan la modalidad de introducción de contenidos mediante ficheros. Hay 51 juegos.

#### **Clasificaciones de juegos didácticos Según otros campos:**

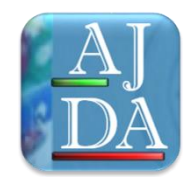

- …

- Alfabéticamente
- Por número de jugadores.
- Por número de preguntas mínimas.
- Por idioma de la interfaz
- Por tipo de juegos (concurso TV, deporte, clásico, nueva creación, otros).

# **Clasificaciones de juegos didácticos**

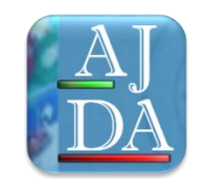

#### **Sistemas de búsqueda de juegos**

Para buscar los juegos atendiendo a las distintas clasificaciones se recomienda usar:

- El buscador de juegos. La web del proyecto cuenta con un potente buscador con múltiples parámetros de búsqueda.

- Hoja de cálculo. Contiene la relación de todos los juegos con los descriptores de sus características con la opción de filtrado de búsqueda en los mismos.

- Otras opciones de búsqueda en la web son: relación de todos los juegos, últimos juegos, visores y listas, galerías de juegos, otros buscadores de la web.

#### **Generación y utilización de ficheros de contenidos para juegos didácticos**

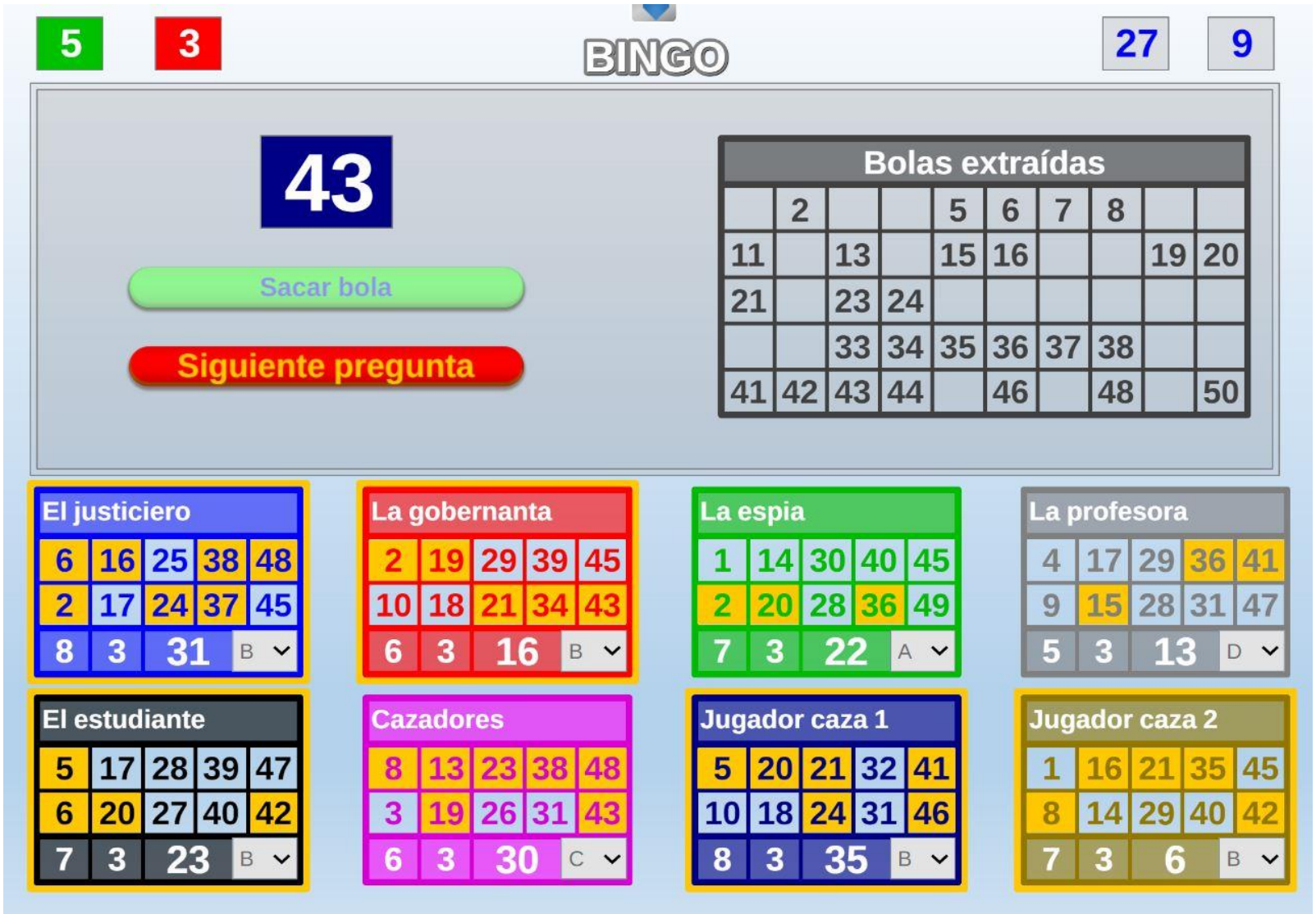

## **Generación y utilización de ficheros**

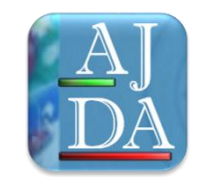

**Generación de ficheros de contenidos**

Para crear los ficheros de preguntas se pueden utilizar las formas :

- Mediante el generador de ficheros del proyecto (opción recomendada).

-A través de editores de texto. Esta opción se recomienda sólo para la modificación de ficheros ya generados.

## **Generación y utilización de ficheros**

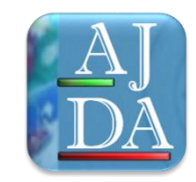

#### **Cumplimentación de datos de ficheros**

- En todos los ficheros hay que introducir: nombre del autor, el título o tema (estos dos datos se muestran en el juego al cargar el fichero) y los contenidos propios del juego (preguntas, opciones, respuestas, palabras, frases…)
- Muchos juegos admiten ficheros con un número ilimitado de preguntas. Será el juego el que seleccione al azar las preguntas que se utilizan.

#### **Generación y utilización de ficheros Descarga y nombrado de los ficheros generados**

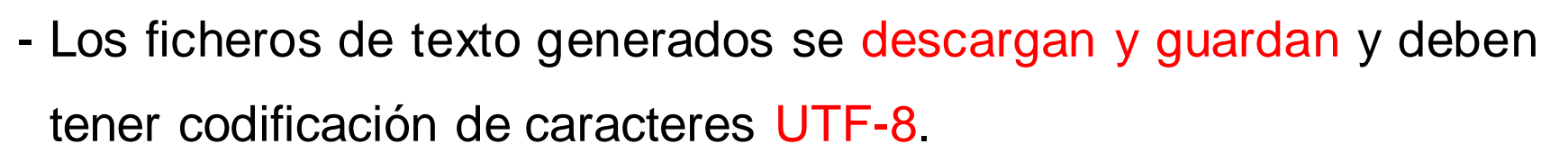

- Se recomienda guardar los ficheros de preguntas en la carpeta contenidos/subida/ficheros de los juegos.
- Se recomiendo utilizar nombres sistemáticos para los ficheros.
- Los nombres sistemáticos tienen tres partes, separadas con guiones, que son: nombre de la materia-nivel-descripción.
- Ejemplo: ing-3eso-verbos-irregulares1 (fichero de ingles, del nivel 3ºESO sobre verbos irregulares).

### **Generación y utilización de ficheros Modificaciones y correcciones en ficheros**

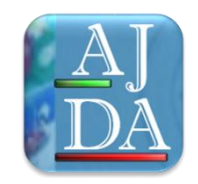

- Los ficheros de texto que hemos guardado, podemos abrirlos con el generador de ficheros (recomendado) o con el bloc de notas (u otro editor de textos).
- Podemos cambiar o corregir lo que queramos y después volver a guardarlo. Si se utilizan editores de texto siempre se debe de mantener la estructura del fichero (número de líneas, comillas…).
- No se pueden usar algunos caracteres: comilla simple, apostrofe inclinado, punto y coma, caracteres de otros alfabetos…
- Una vez realizados los cambios estos se deben guardar.
- Los ficheros de texto deben tener formato UTF-8.

## **Generación y utilización de ficheros Publicación de los ficheros**

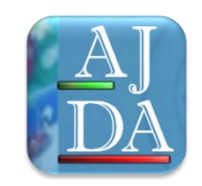

- Para poder usar los ficheros del repositorio del proyecto hay que hacer lo siguiente:
- Cumplimentar y enviar el formulario "Enviar ficheros para juegos" de la web del Proyecto AJDA y adjuntar el fichero.
- Se pueden consultar los ficheros publicados con el buscador de ficheros de la web del proyecto y en el selector de ficheros de cada juego.

## **Generación y utilización de ficheros**

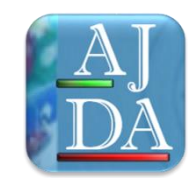

#### **Carga de ficheros de preguntas en los juegos**

Hay 3 formas de cargar los ficheros de preguntas en los juegos: repositorio AJDA, enlace a URL y mediante fichero alojado en el equipo local.

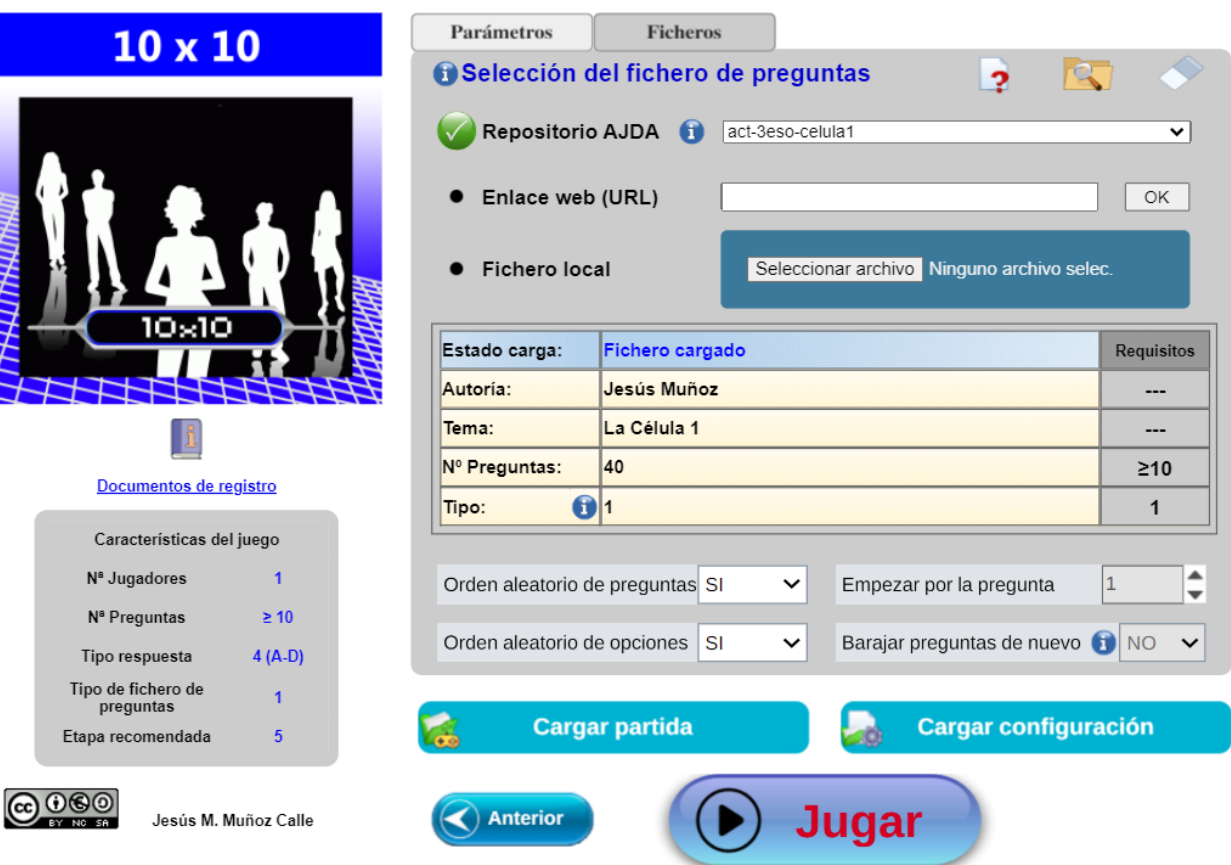

# **Generación y utilización de ficheros**

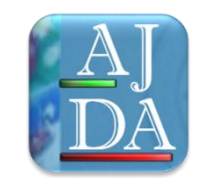

#### **Sistemas de búsqueda de juegos y ficheros**

- Los buscadores. La web cuenta con potentes buscadores con múltiples parámetros .
- Hoja de cálculo. Contiene la relación de todos los juegos con los descriptores de sus características con la opción de filtrado de búsqueda en los mismos. Los juegos están relacionados con los ficheros a través de la clasificación por tipos.
- Otras opciones de la web son: relación de todos los juegos y ficheros, últimas publicaciones, listas, galerías, etc.

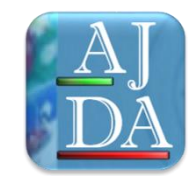

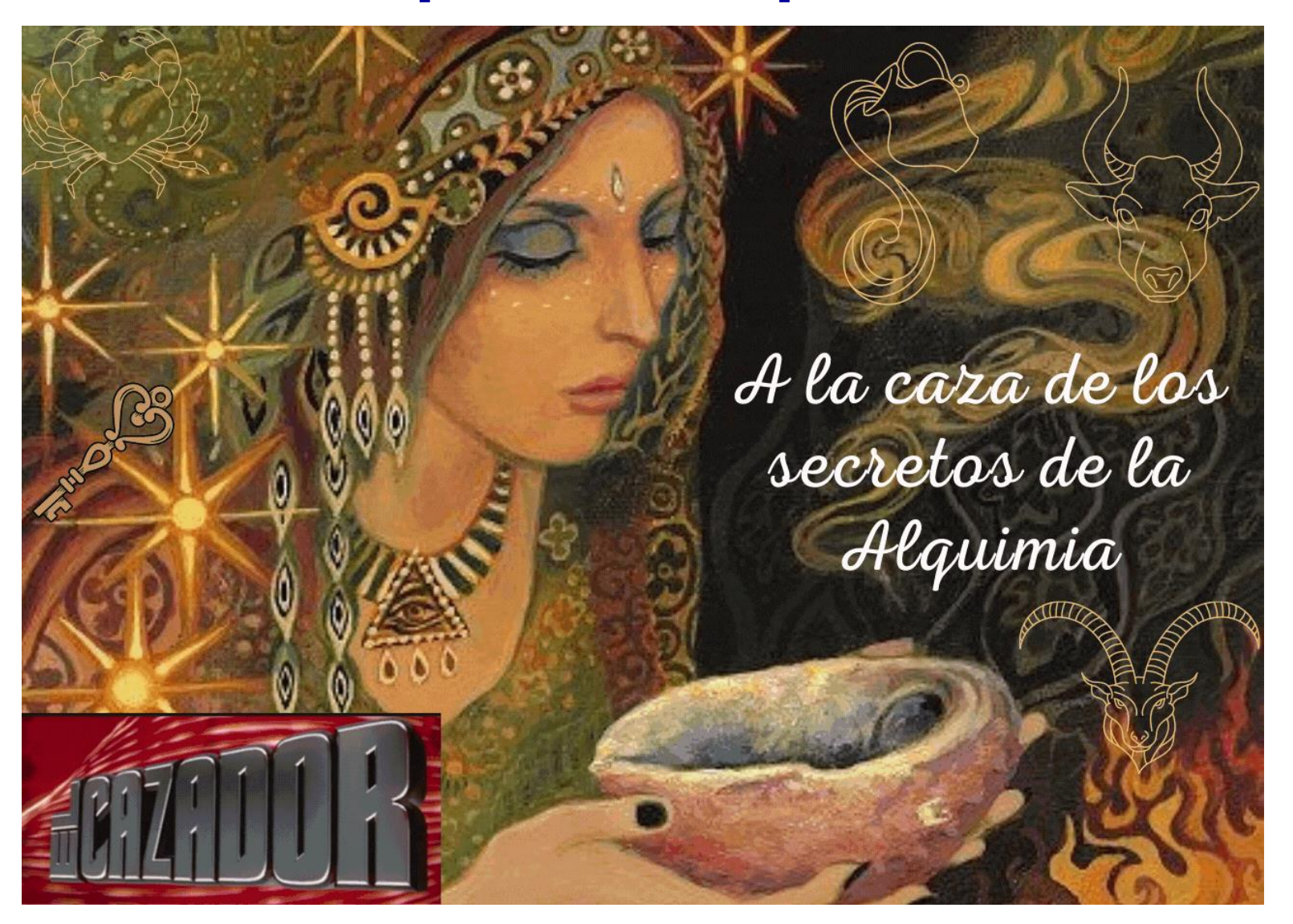

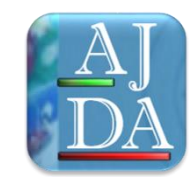

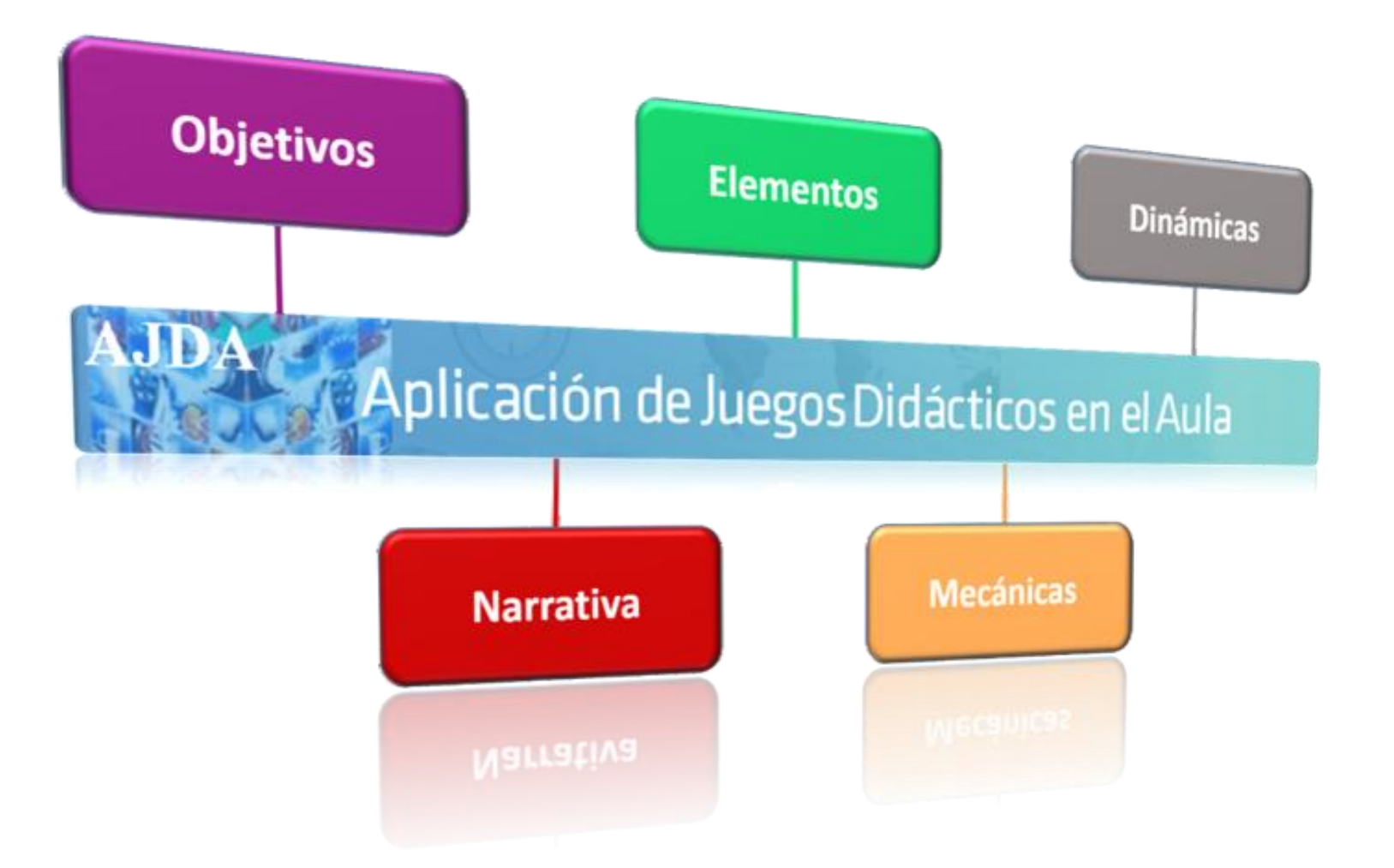

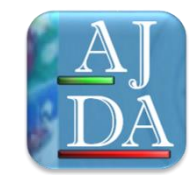

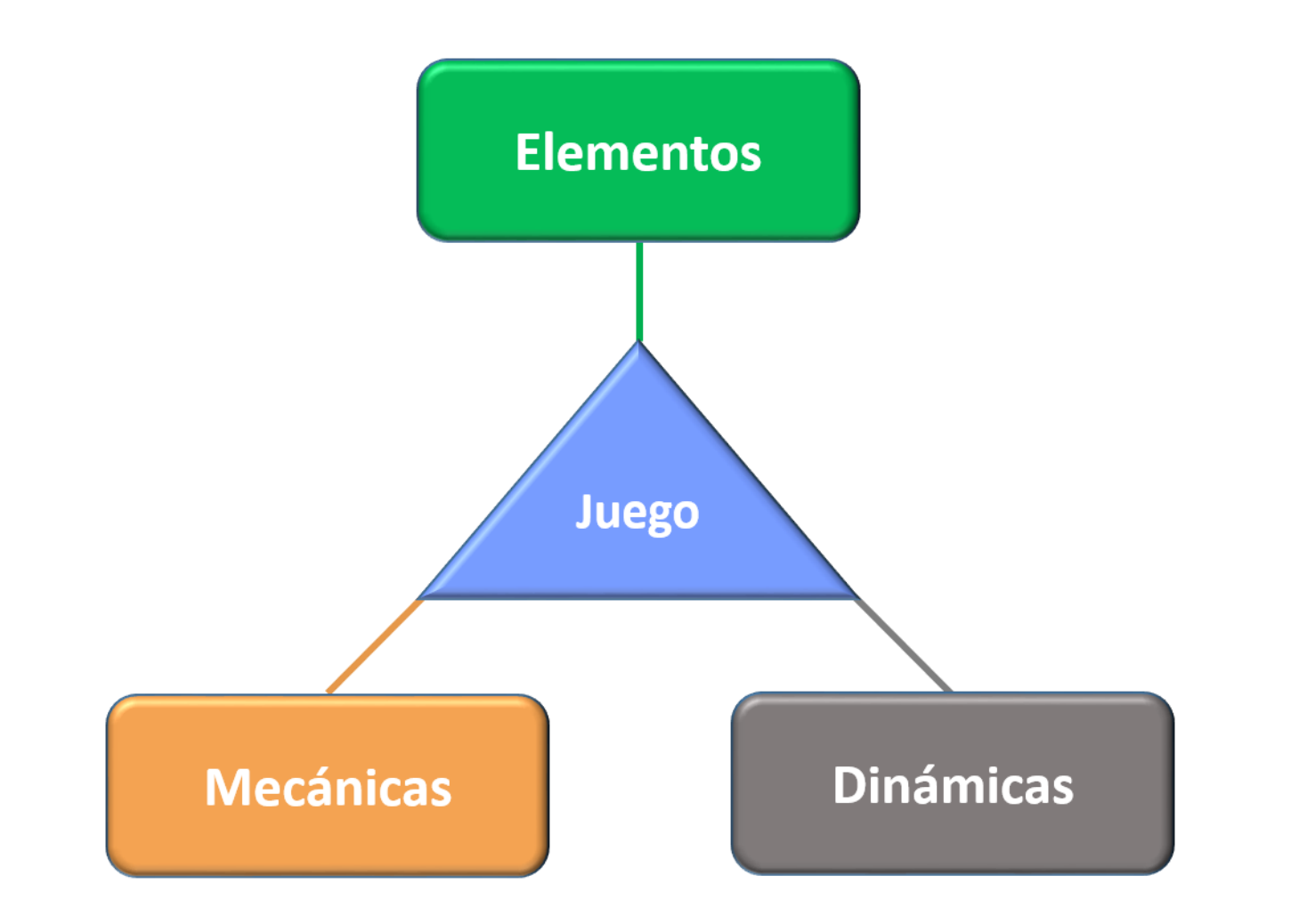

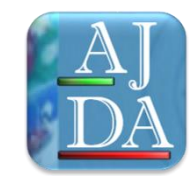

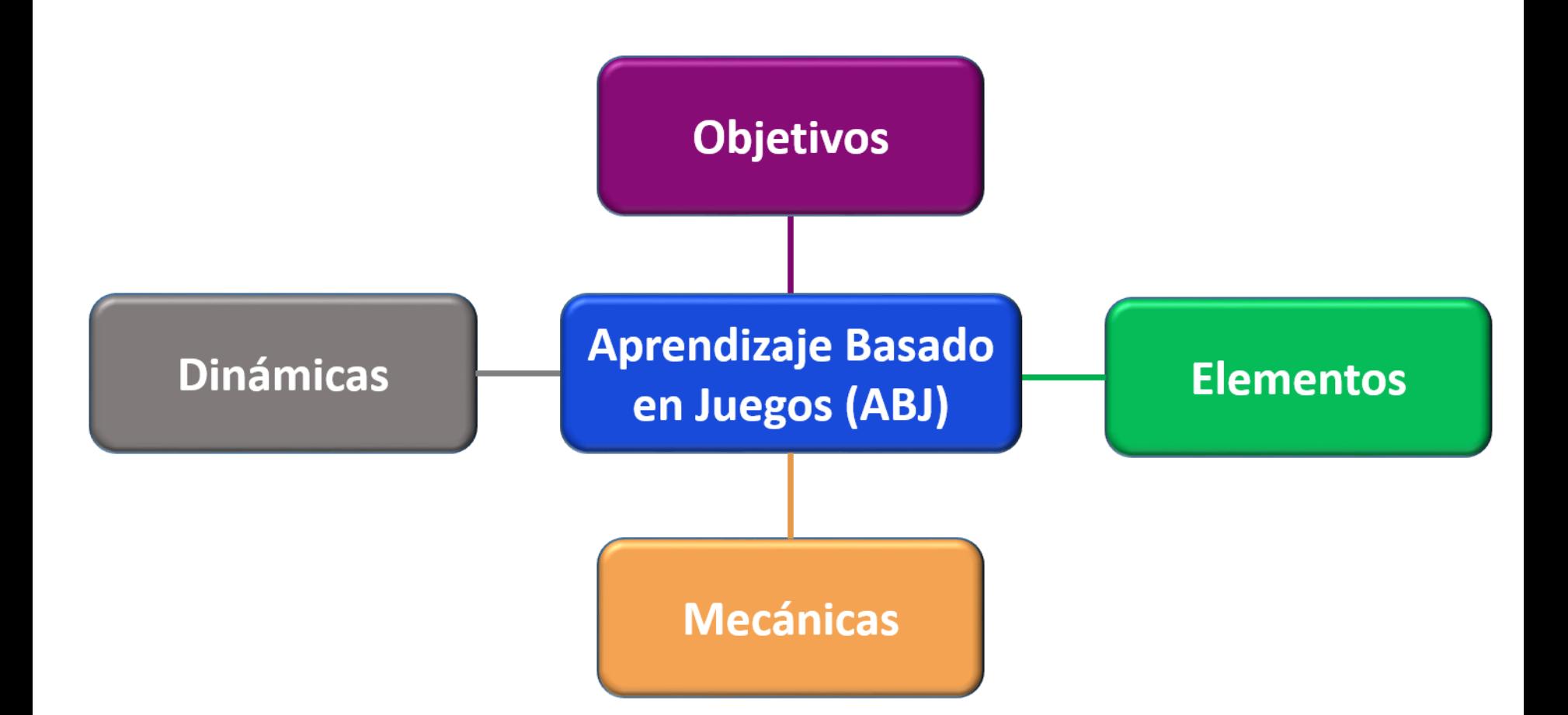

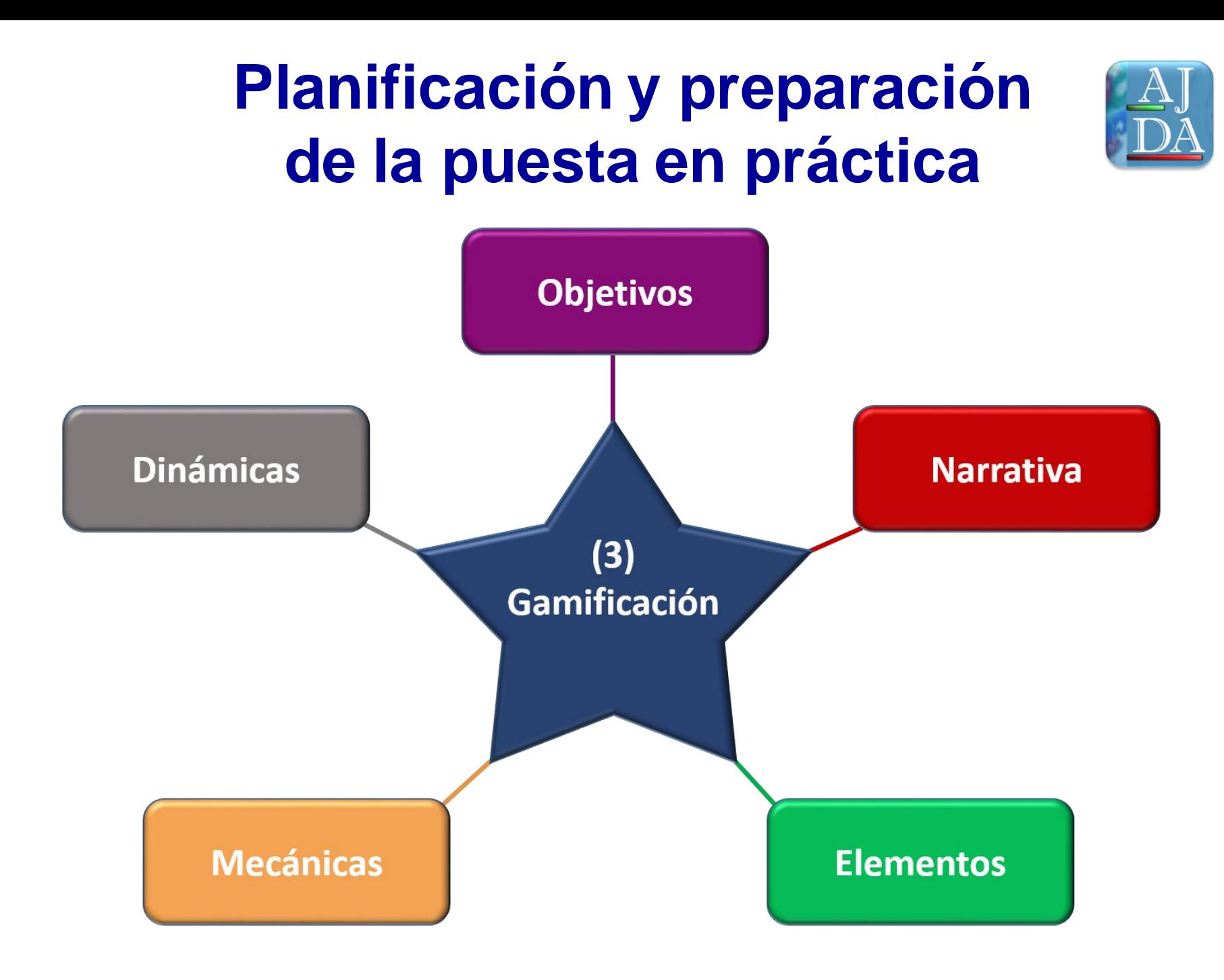

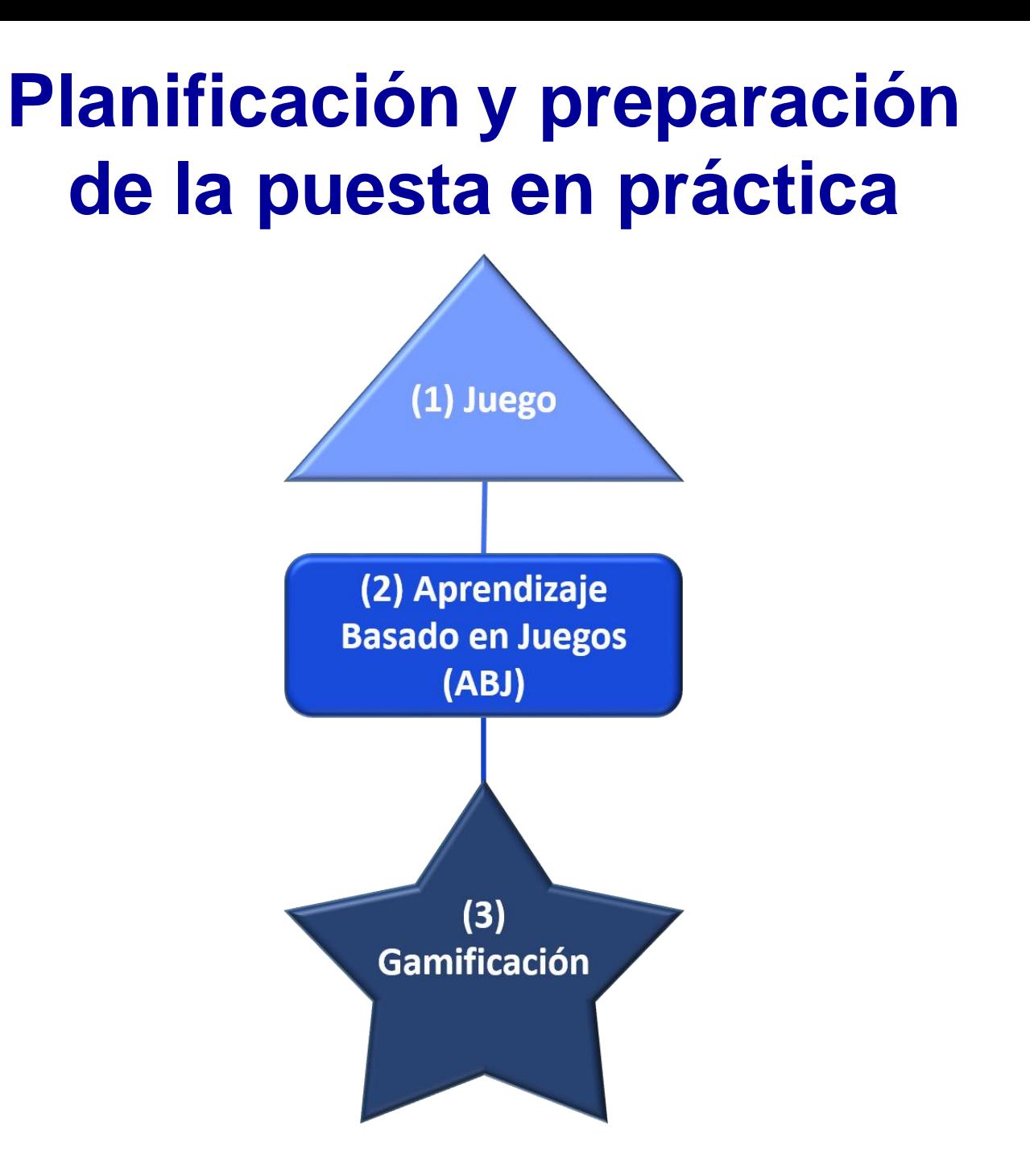

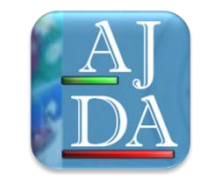

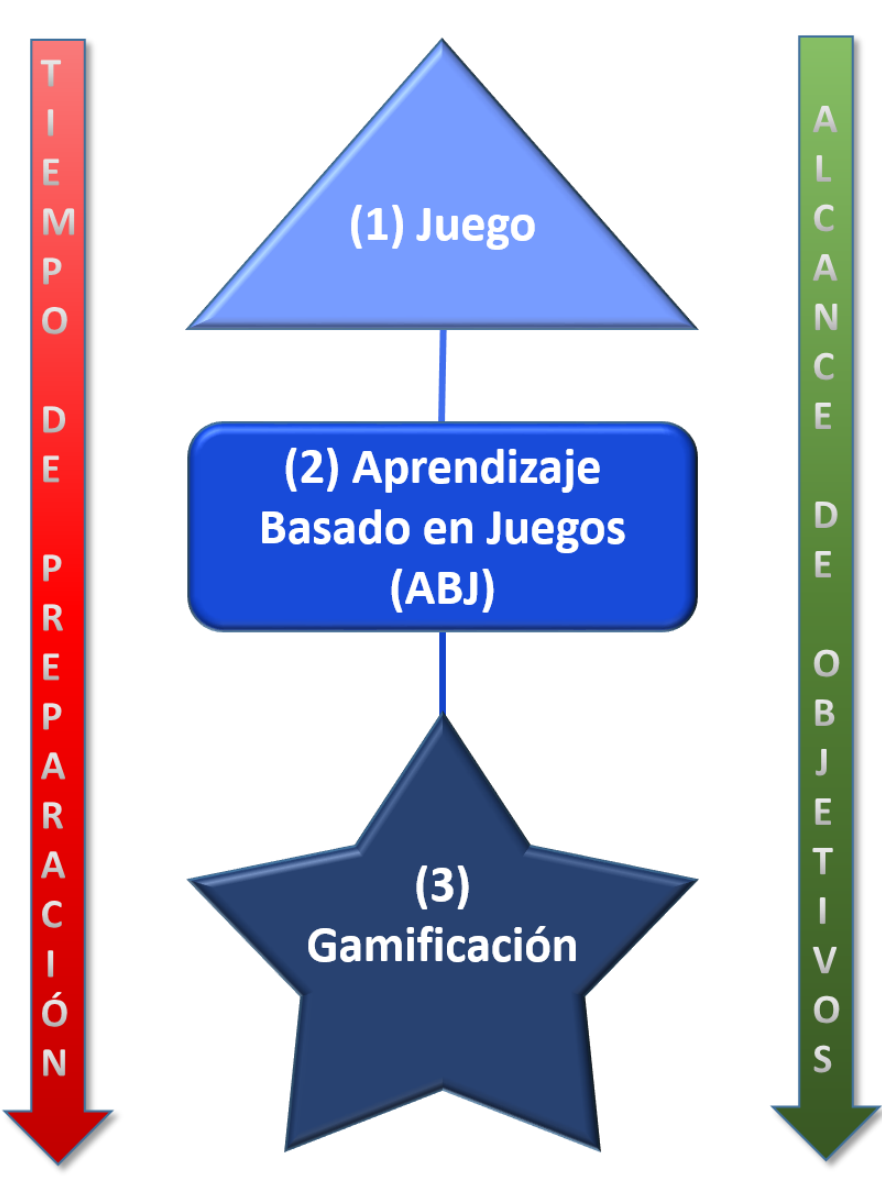

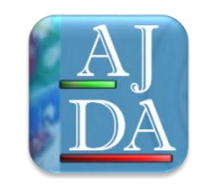

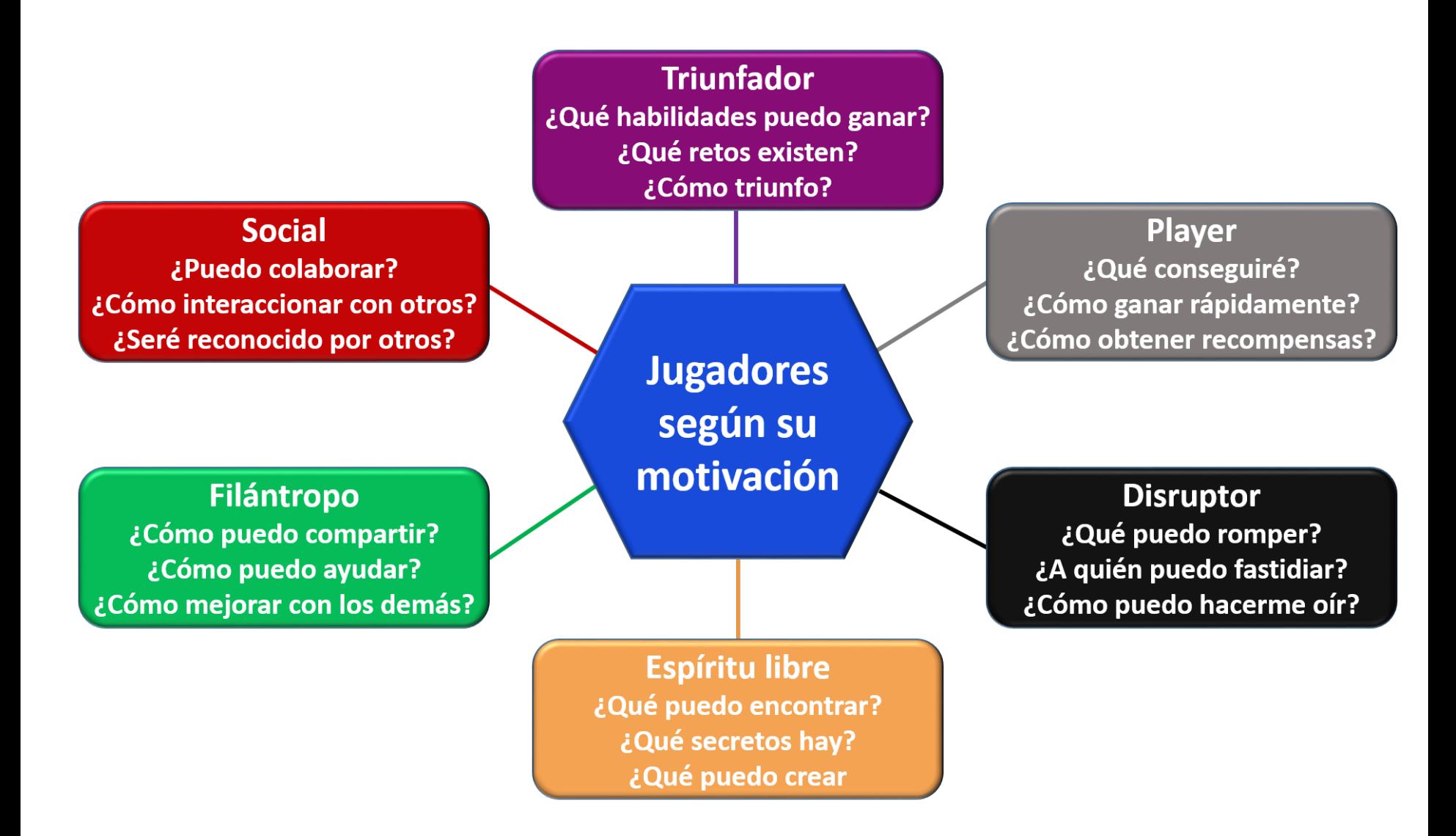

#### **Planificación y preparación de la puesta en prácticaMAESTRÍA** (Triunfador) **MOTIVACIÓN EXTRÍNSECA RELACIÓN** (Player) (Social) **MOTIVACIÓN INTRÍNSECA PROPÓSITO MOTIVACIÓN EXTRÍNSECA** (Filántropo) **Disruptor AUTONOMÍA** (Espíritu libre)

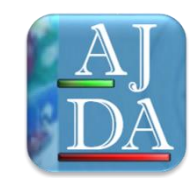

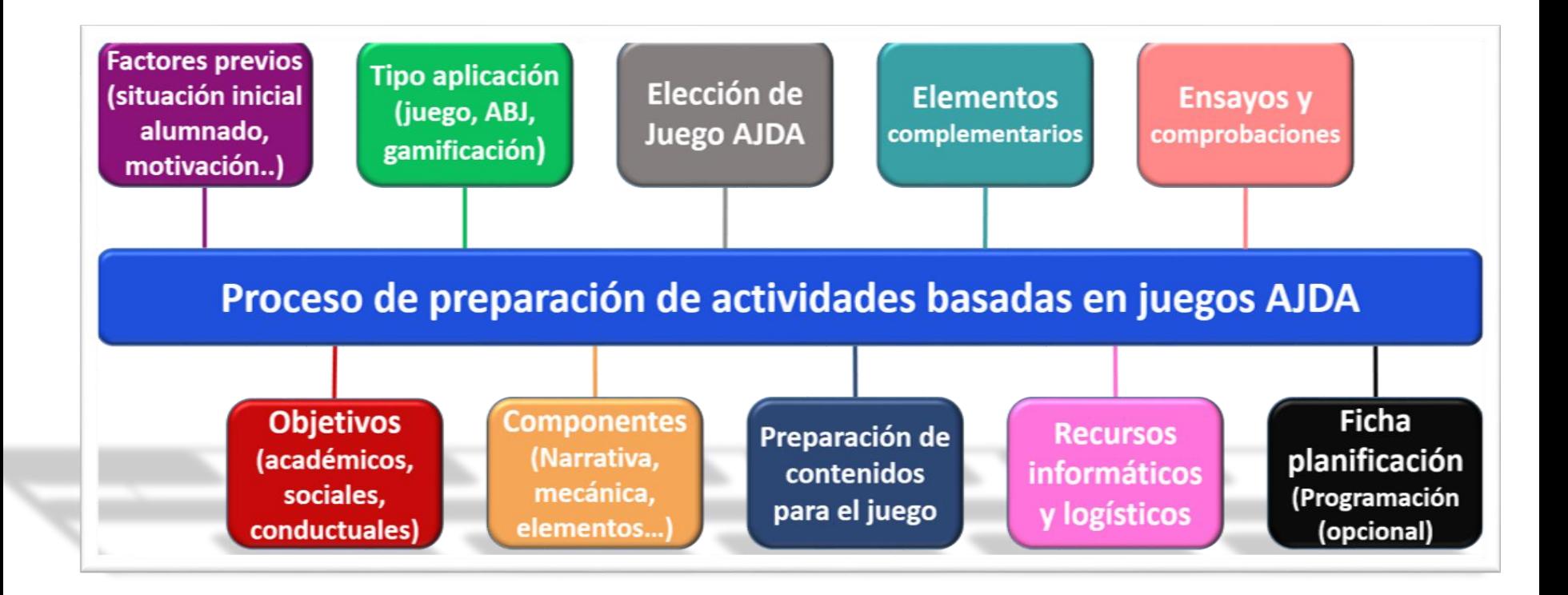

## **Preparación de la puesta en práctica**

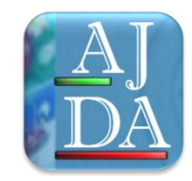

#### **Criterios de selección del juego**

- Recursos y escenario del juego.
- Número de participantes.
- Características de los participantes.
- Contenidos específicos con los que se va a desarrollar el juego.
- Idioma de la interfaz del juego.
- Características del propio juego.
- Versión del juego.
- Otros aspectos.

## **Preparación de la puesta en práctica**

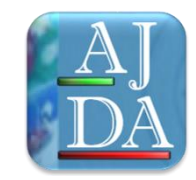

#### **Elaboración de los contenidos para juegos**

- Elegir la modalidad de juego (fichero, oral, sin preguntas...).
- Preparar los contenidos del juegos. Lo más recomendable es usar ficheros, pero esto depende de las circunstancias.
- Se recomienda tener preparados bastantes contenidos, para que estos no se queden cortos.
- Los contenidos deben de adaptarse al nivel y características de los participantes.
- Existen plantillas para poder realizar los contenidos de los juegos por escrito y que ayudan a la recopilación de documentación.
- Se puede pedir que los alumnos recopilen y elaboren los contenidos de los juegos. En este caso es conveniente que estos sean supervisados previamente por el profesor.
- Conviene nombrar y clasificar adecuadamente los ficheros contenidos.

#### **Preparación de la puesta en práctica Diseño de una puesta en escena para la puesta en práctica**

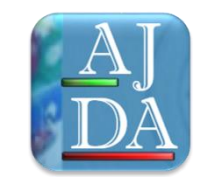

- Preparar la ubicación y disposición de participantes, equipos, escenarios, mobiliario y demás elementos.
- Asignar un rol concreto y definido a los participantes (presentador, ayudantes, concursantes, público…). Intentar que todos los alumnos participen del alguna forma en la actividad.
- Hacer un pequeño guion de como debe transcurrir la marcha del juego.
- Elaborar de forma clara las reglas del juego.
- Si el juego se va a desarrollar en varias sesiones a lo largo del curso, conviene hacer un calendario con las sesiones, contenidos y desarrollo que se prevé.
- Cuidar los elementos de puesta en escena: presentación, luces, sonido, etc.
- Realizar un ensayo general.
- Otras cuestiones

#### **Preparación de la puesta en práctica Preparación de los recursos necesarios para la utilización del juego**

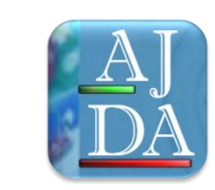

- Reservar aula. Se recomienda aula de audiovisuales o que tenga pizarra digital, pantalla interactiva o cañón proyector con altavoces.
- Ordenador conectado a la pantalla.
- Software necesario: navegador, juego y ficheros de contenido.
- Se recomienda usar los juegos en local (off-line), para no depender del acceso a la red.
- Documentos: bibliografía, formularios de respuestas, formularios de control, registro de evaluación.
- Materiales complementarios: cartulinas, pizarras (grandes y pequeñas), distintivos, fichas, tarjetas, material audiovisual, etc.
- En el caso de que se vayan a organizar grupos o equipos, conviene que estos se organicen y preparen previamente.
- Otros recursos que se puedan considerar.

### **Preparación de la puesta en práctica**

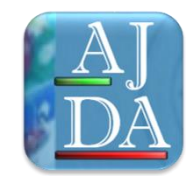

#### **Programación de la actividad**

- Es conveniente programar las actividades basadas en la utilización de juegos didácticos de forma documental.
- Esta documentación debe incluir: objetivos, contenidos, metodología, criterios de evaluación, competencias básicas, características de la actividad...
- Se pueden programar Unidades Didácticas Integradas UDI, basadas en los juegos didácticos del Proyecto AJDA.
- Se ha elaborado una plantilla para realizar de forma rápida y sencilla la programación de actividades basadas en juegos y otra para programas UDI.
- Entre las utilidades de este documentos comentamos: incluir en la programación general de una asignatura, programa de grupos de trabajo, formación en centros, proyectos de oposiciones, etc.

## **La puesta en práctica**

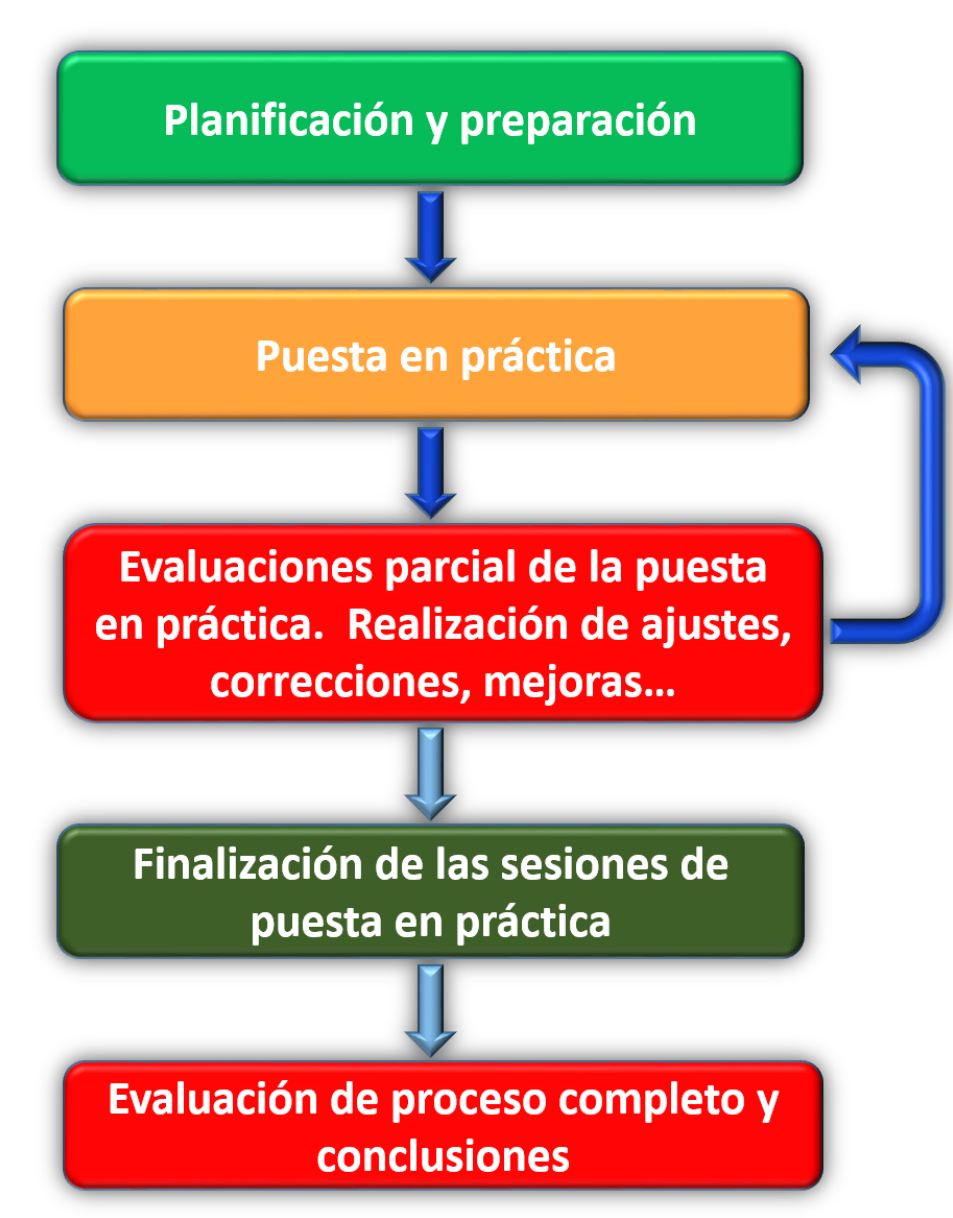

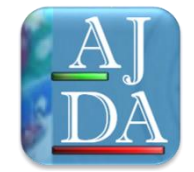

### **La puesta en práctica**

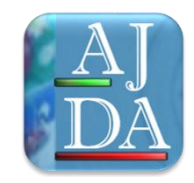

#### **Recomendaciones generales para la utilización de juegos**

- Dejar preparado y comprobar que todo funciona correctamente antes de comenzar.
- Tener preparada la interfaz del idioma del juego que se va a utilizar.
- Explicar desde el primer momento las reglas del juego y la dinámica del mismo a los alumnos de la forma más clara posible.
- Todos los participantes deben de conocer su ubicación y su papel durante la actividad.
- Repartir al principio los materiales y documentos necesarios para la realización de la actividad.
- Llevar un ritmo y dinámica adecuada en la actividad. Según se ha programado. Los juegos contienen mecanismo para controlar el tiempo (velocidad, pausas, etc.,)
- Durante el uso de los juegos no se deben abrir otras aplicaciones o programas en el ordenador, para evitar que se ralentice.
- Si el juego se va a desarrollar en varias sesiones, procurar que éstas comiencen y finalicen de forma adecuada, de forma que éstas no pierdan continuidad. Los juegos permiten guardar las partidas y continuarlas.
- Guardar los resultados de las partidas en ficheros de texto cada vez que se estime conveniente.
- Valorar y calificar positivamente la buena participación del alumnado en estas actividades.
- Saber "improvisar" lo mejor posible para solucionar "imprevistos".

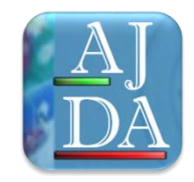

#### **Uso de documentos de registro y control**

- Para todos los juegos se han diseñado dos documentos para registrar la participación en la actividad.
- **Documento de registro de las respuestas de los concursantes**. En este tipo de documento, cada uno de los concursantes reflejará por escrito las respuestas dadas a las preguntas planteadas, las cuales podrán ser verificadas y recogidas por el presentador del juego y por lo tanto sirven como documento de control y de evaluación. .
- **Documento de control del profesorado**. En este tipo de documento el profesor podrá anotar o recoger los resultados obtenidos en el mismo por los distintos participantes.
- Todos los juegos pueden **generar ficheros de texto con los resultados** que van obteniendo los distintos jugadores y equipos en el momento que se desee.
- El profesor podrá utilizar cualquier otro documento o mecanismo que estime conveniente.

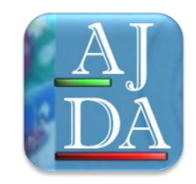

#### **Uso de marcadores y cronómetros**

- Para recoger las puntuaciones de los jugadores o equipos, se puede utilizar un papel o la pizarra del aula.
- Sin embargo, y para dar más vistosidad e integración, se han realizado marcadores informáticos y cronómetros. El juego Marcadores es exclusivamente de marcadores y cronómetros. También contiene hojas de cálculo para hacer "Olimpiadas".
- Para utilizar los marcadores simplemente hay que introducir los nombres de los jugadores o equipos y la puntuación que estos vayan consiguiendo a lo largo del juego.

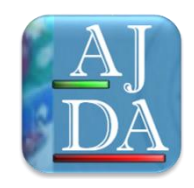

#### **Control del tiempo**

- En muchos de los juegos, interviene el factor tiempo (cronómetros, movimientos, tiempos de espera, etc.). Este factor puede ser controlado de la siguientes formas:
- A través del control "**Ajuste de tiempo**" que aparece en muchos de los juegos, situado en el menú superior desplegable de los mismos. Moviendo la barra hacia la izquierda la acción se ralentiza, mientras que si se mueve hacia la derecha se acelera.
- Mediante el botón del menú superior desplegable permite parar o activar el tiempo al pulsar sobre ellos.
- A través de los **controles** propios de cada juego, que permiten dirigir la dinámica propia del mismo.

### **Los juegos en el aula Aplicación práctica de utilización de juegos en el aula**

Entre los juegos más utilizados se encuentran los siguientes:

- Atrapa un millón
- Ahora caigo
- Password y Password 10
- 10x10, 50x15 (millonario)
- Pasapalabra
- Clasificación
- Ahorcado
- Baloncesto
- Superviviente
- Apuesta
- Bingo

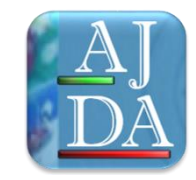

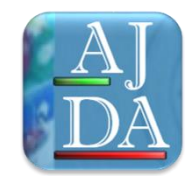

#### **Evaluación de la puesta en práctica por el alumnado y profesorado**

- Tras la puesta en práctica de actividades basadas en juegos educativos, conviene que estas sean valoradas por los alumnos y evaluadas por el profesorado.
- Se han preparado encuestas y documentos para recoger la opinión y valoración del alumnado y la evaluación de la misma realizada por el profesorado.
- Esta evaluación permitirá realizar las mejoras que se estimen conveniente para implementar en futuras actividades basadas en la utilización de juegos didácticos.

#### PROYECTO AJDA "APLICACIÓN DE JUEGOS DIDÁCTICOS EN EL AULA"

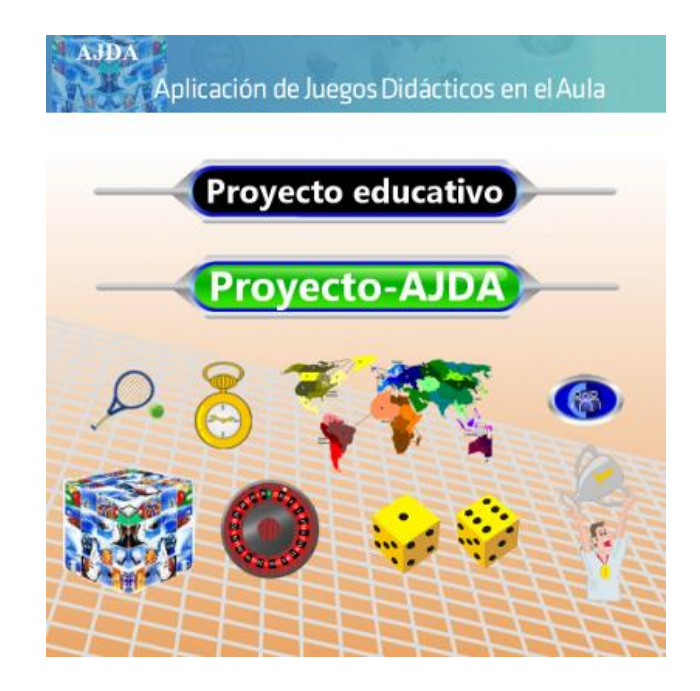

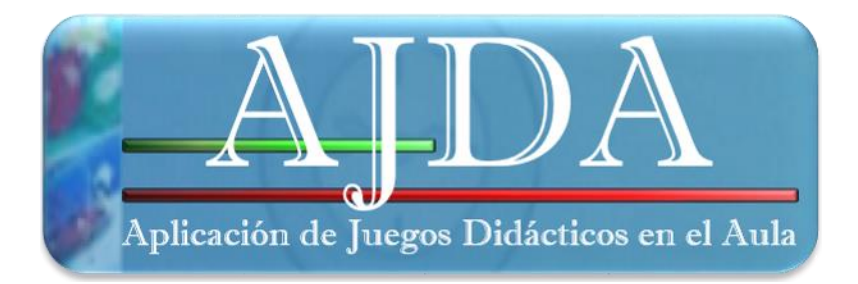

Jesús M. Muñoz Calle